# COMMENT CRÉER SON ESPACE ADHÉRENT ?

CISIC

## ÉTAPE 1

Cliquez sur « Accédez à votre espace adhérent »

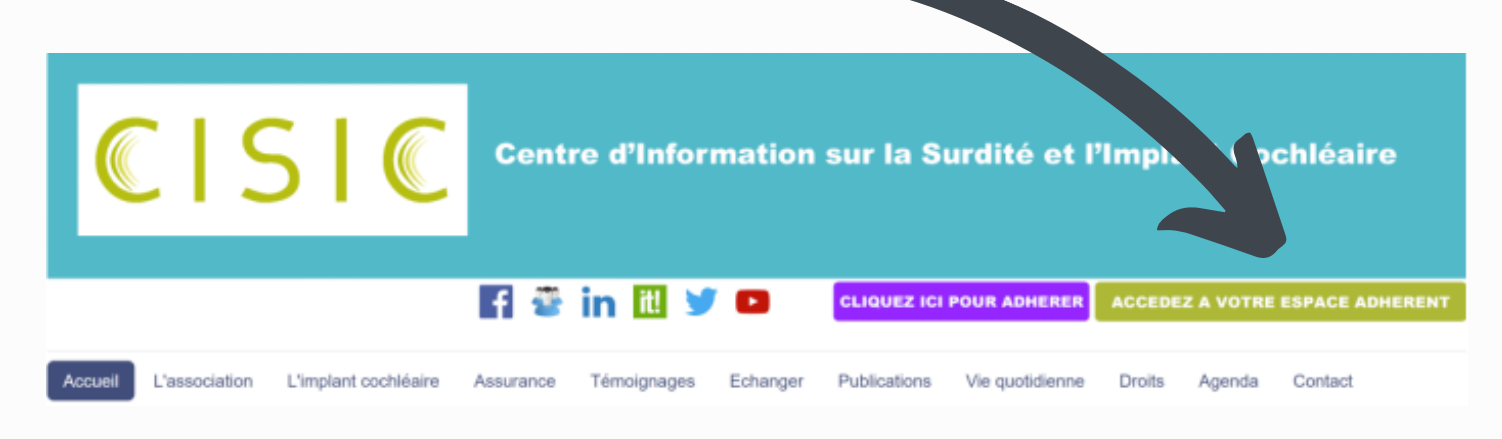

#### ÉTAPE 2

Cliquez sur « Je n'ai pas encore mon compte »

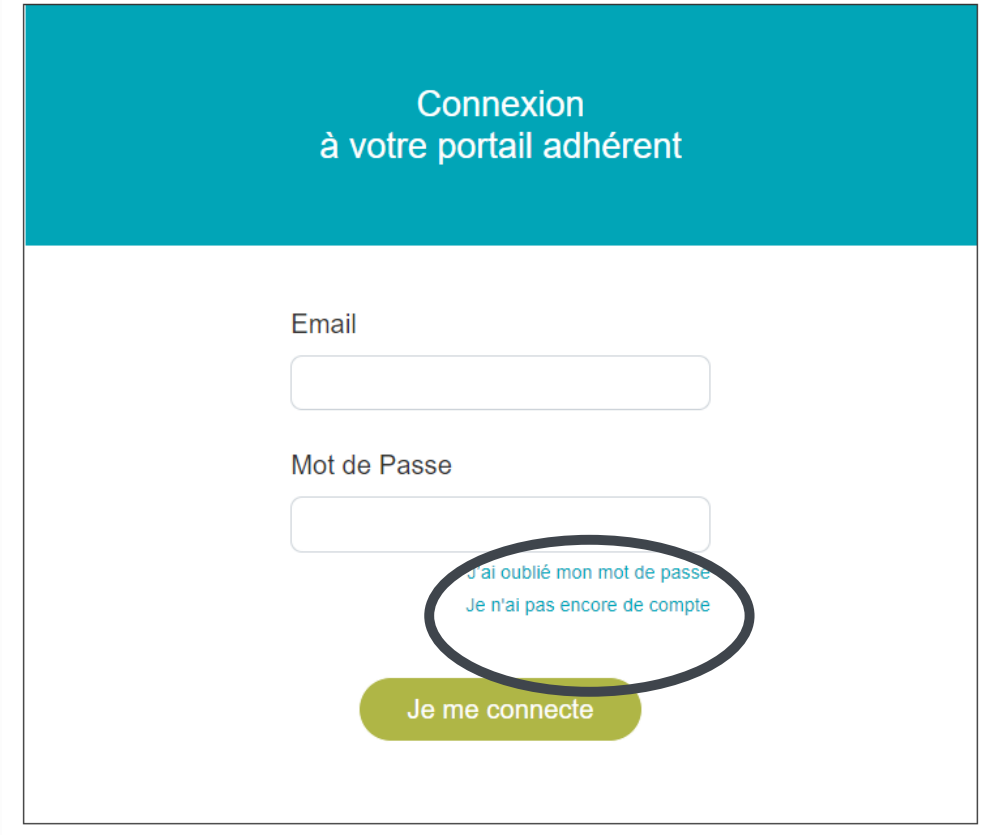

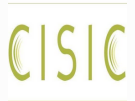

### ÉTAPE 3

Renseignez votre adresse mail qui est enregistrée avec votre adhésion CISIC.

Attention, il faut mettre l'adresse mail sur laquelle vous recevez déjà nos différents mailings.

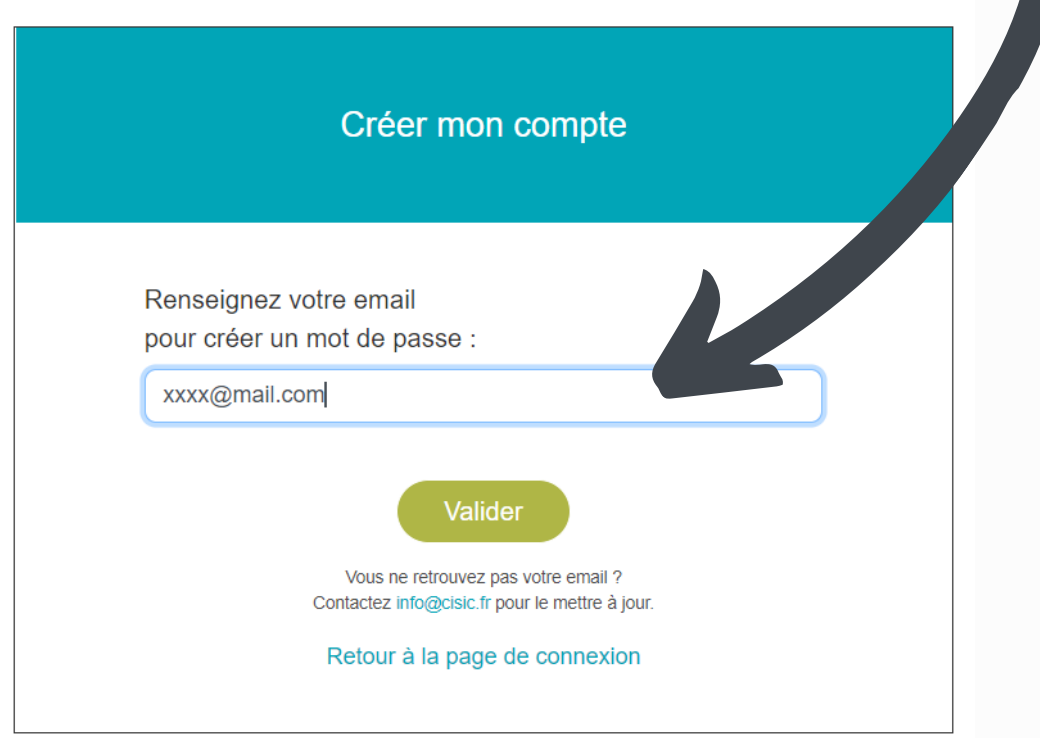

**Si l'écran suivant s'affiche, contactez-nous à [info@cisic.fr](mailto:info@cisic.fr) pour mettre à jour l'adresse mail associée à votre compte adhérent CISIC.**

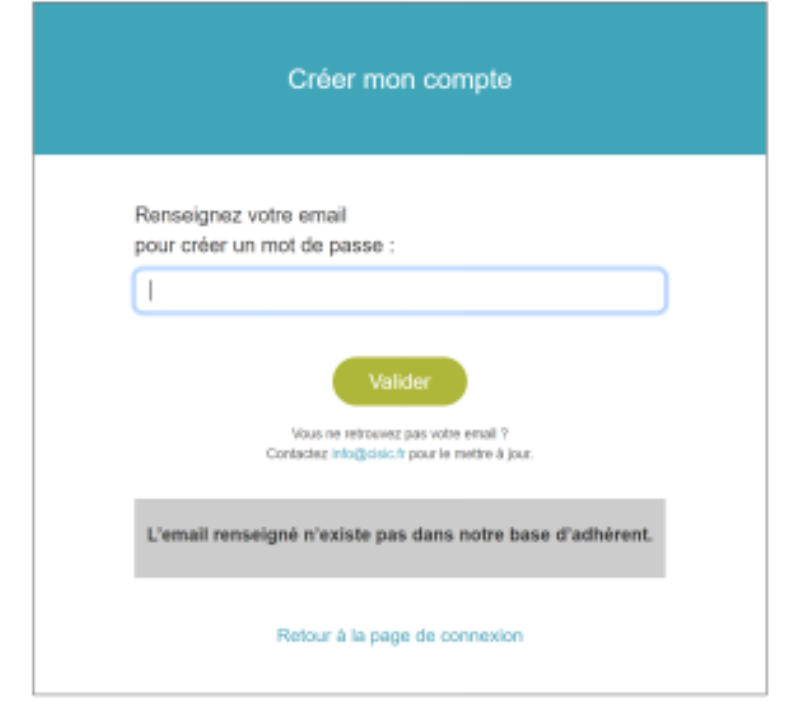

### ÉTAPE 4

Si votre adresse mail coïncide avec l'adresse mail de votre compte adhérent CISIC, l'inscription sera réalisée. Quelques minutes plus tard, vous recevrez donc le mail suivant.

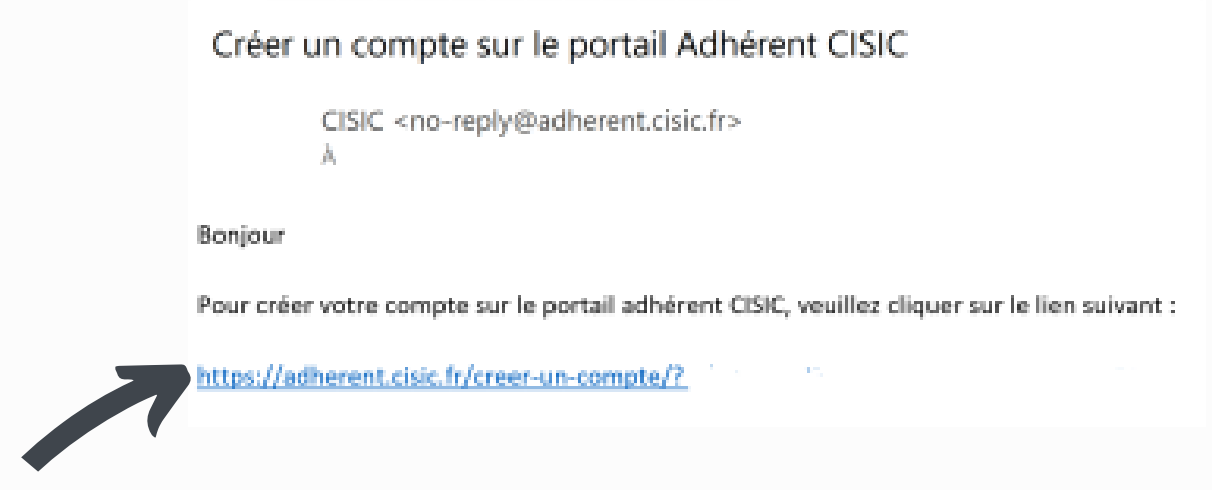

Cliquez sur le lien pour créer votre mot de passe.

### ÉTAPE 5

Créez votre mot de passe.

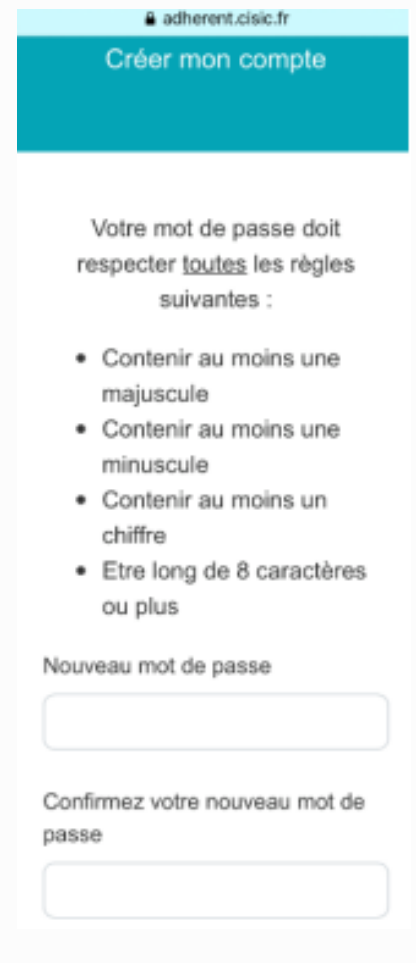

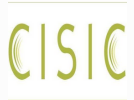

#### ÉTAPE 6

Votre compte est créé ! Vous pouvez maintenant vous connecter à votre espace adhérent sur : <https://adherent.cisic.fr/connexion/>

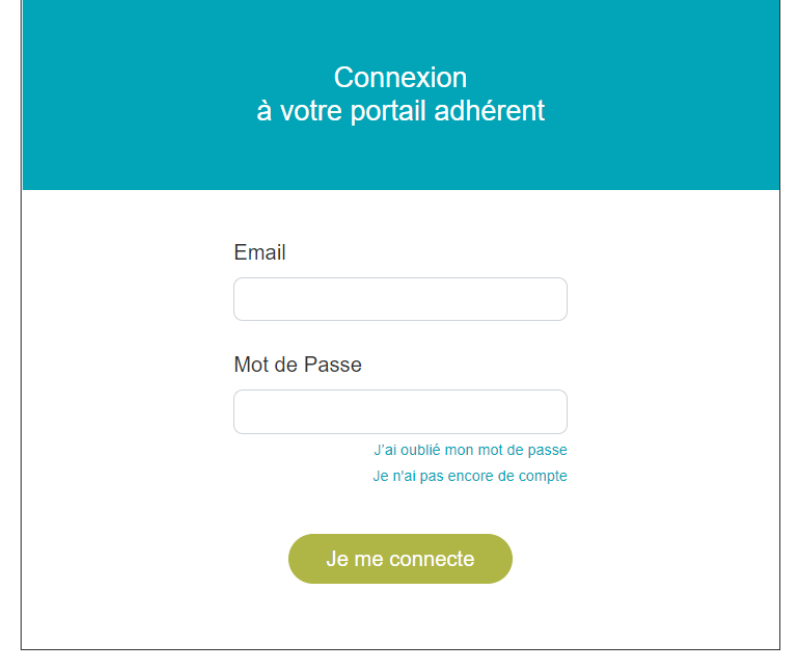